# Data Quality quick tips and tricks

#### Familiarise yourself with 'code sets'

Where applicable code sets will be created to ensure we all code in the same way using the same context in order that we count correctly. As code sets are created they will be added to e-Healthscope resource editor here: <u>https://ehsweb.nnotts.nhs.uk/Default.aspx?tabid=332</u>

#### Use the F12 / templates

The SNOMED codes in the F12 templates are assured by the data leadership alliance so will be in line with existing QOF / LES requirements.

#### Use the F12 reports

The F12 reports are designed to work closely with local enhanced services or with general practices claims requirements / QOF etc. to provide the information required.

## Finding high value patients for QOF

These can be found from the **Reporting / QOF Indicators** and selecting target patients on the left pane

The screen will default to how am I driving but can be changed to end of year.

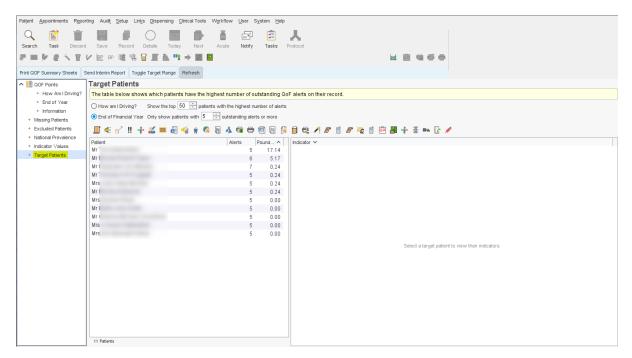

### Identifying missing patients - potential missed income for QOF

The F12 team have kindly been provided with some QOF searches from DCS in Durham. These can be found in SystmOne in Clinical Reporting > F12 QOF and there are 2 lists:

- Achievement Helpers 2019
- Achievement to check

PLEASE NOTE: These searches are provided from DSC in Durham - they are provided on a best endeavours basis and DCS or Notts CGGs / F12 are NOT responsible for the content

#### Workflow in e-Healthscope

The e-Healthscope workflows will flag any missing data items - use these to identify patients with missing data or care gaps

You can download the lists as CSV or .txt files to import into SystmOne and EMIS to work on them inside your clinical system.

Guides on doing this can be found here:

- SystmOne : <u>https://youtu.be/GoDxVm20aAo</u>
- EMIS: <u>https://youtu.be/Z0BotEHOzLg</u>